## **SDN Contribution**

# **Calling services and queries in SAP xMII 11.5 from ABAP**

## **Applies to: SAP xMII 11.5 SR1.**

### **Summary:**

How to make use of SAP xMII services and queries from ABAP and shows an example of such a process in the PP/PI sheet scenario, where manufacturing control system data is provided by SAP and integrated within PI sheet.

Author(s):

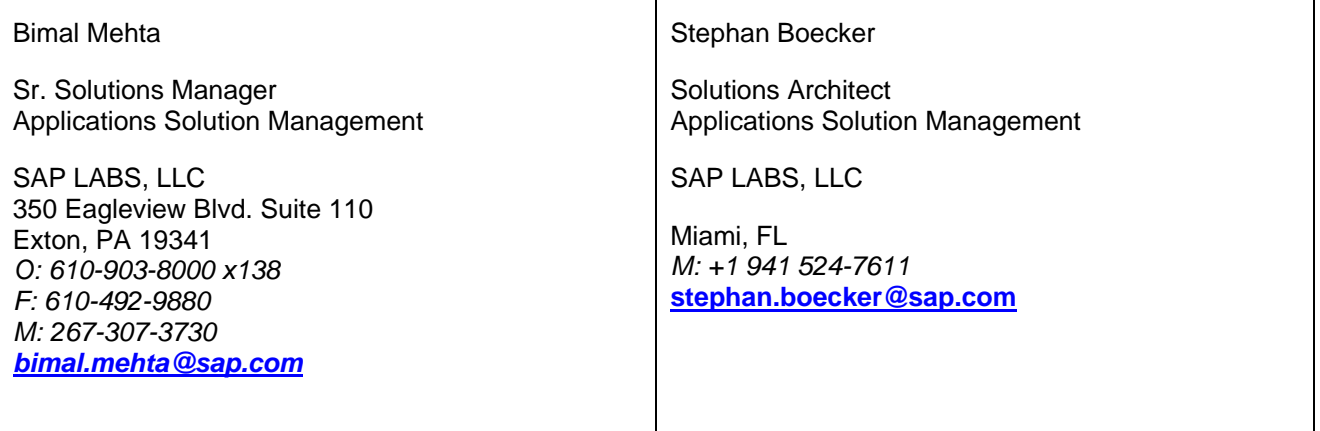

Created on: June15th, 2006

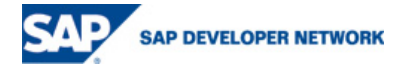

© 2006 SAP AG 1

## **Table of Contents**

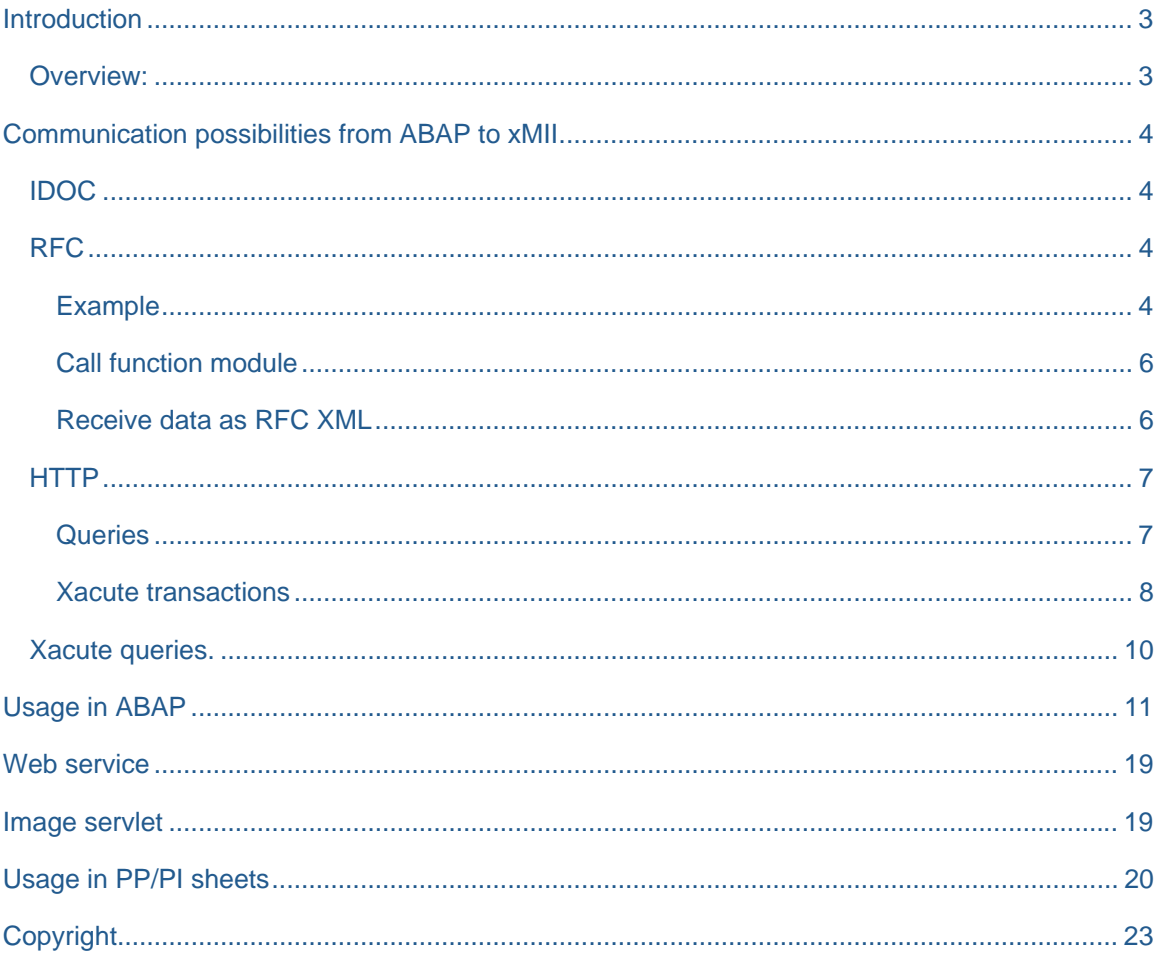

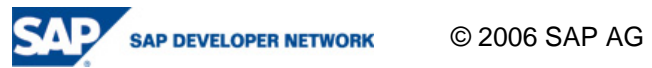

## **Introduction**

#### **Overview:**

One of the core features of xMII 11.5 is the ability to combine data from different sources, including data from SAP R/3 or mySAP ERP systems. In this context xMII acts as a client, e.g. by calling RFC's in the R/3 or mySAP ERP system. The necessary customizing in xMII to be able to perform these calls is well documented. However, there are scenarios, e.g displaying shop floor data in an SAP PP/PI sheet, where a SAP system needs manufacturing related data from xMII. Here the SAP system acts as client to xMII, pulling data out of xMII and using in an ABAP program. This article shows several possibilities on how to make use of xMII services and queries from ABAP and shows an example of such a process in the PP/PI sheet scenario, where manufacturing control system data is provided by SAP and integrated within PI sheet:

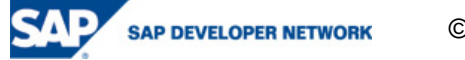

## **Communication possibilities from ABAP to xMII**

#### **IDOC**

SAP xMII 11.5 can be configured to support the receipt of SAP IDOCS via an 'Idoc listener'. For details on how to set up such a listener pleas refer to the document by Bimal Mehta (xAppsHowToGuidexMII\_iDocListenerSetup.pdf on the SDN)

### **RFC**

The above mentioned Idoc listener is configured as an RFC server in an SAP system. Therefore the corresponding destination can be used in RFC calls. However, synchronous processing is not possible. Only 'pushing' of data is supported, so you are limited to the IMPORT and TABLES parameters in your function module. Practically this is identical to using t-RFC and q-RFC calls in your ABAP code. The configuration in xMII is the same as in the IDOC case.

#### Example

Our example will use an RFC destination named SAP\_XMII\_1087 in SAP transaction 'sm59' with a registered program id of xMII\_1087:

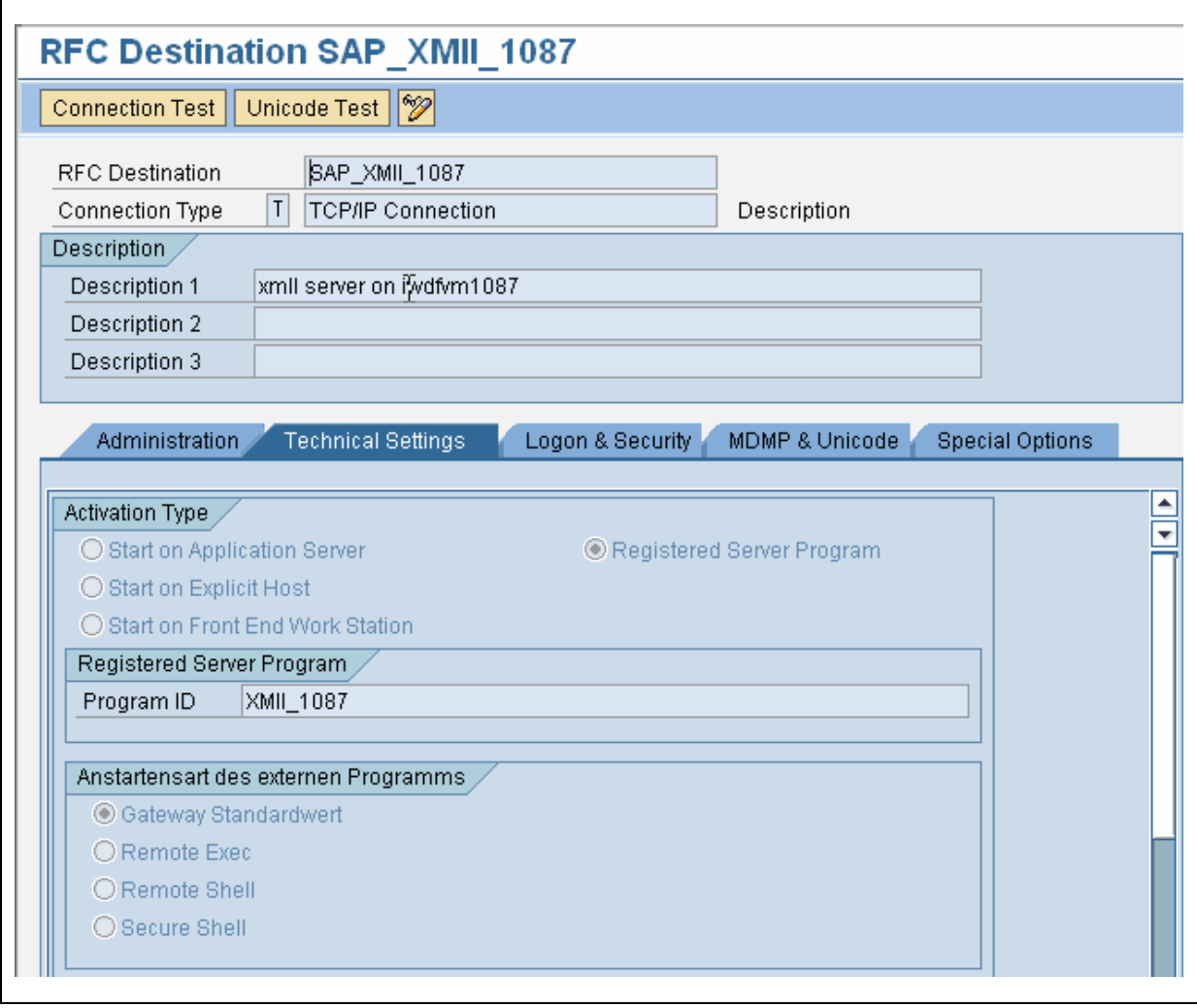

In xMII the same program id is used for the IDOC listener (=RFC server):

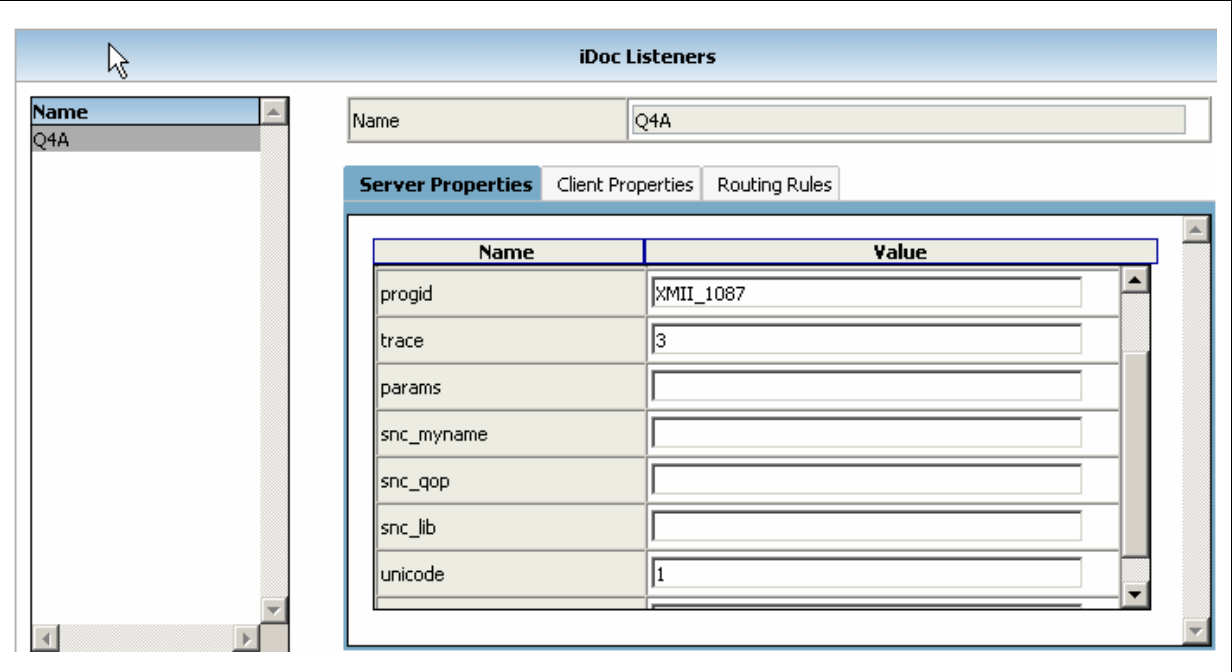

Build function module to 'push' data

As described above only the IMPORT and TABLES parameters of the function module are considered. Our example will use an integer number and a table to be pushed to xMII:

FUNCTION Z\_XMII\_SERVER. \*"---------------------------------------------------------------------- \*"\*"Local Interface: \*" IMPORTING \*" REFERENCE(I\_VAL) TYPE INT4 \*" TABLES \*" I\_TABLE STRUCTURE DD02L \*"---------------------------------------------------------------------- ENDFUNCTION.

Please note that there is no further source code in this function module since its only purpose is to serve as container for the data transport to xMII.

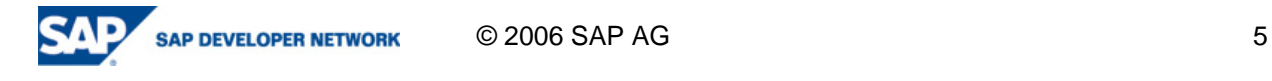

#### Call function module

Call the function module created above. A simple example would be:

```
data: i_val type int4, 
       if_table type dd02l, 
       it_table type standard table of dd02l. 
* fill data for RFC call 
i<sup>-val</sup> = 11.
if_table-tabname = 'T001'. 
append if_table to it_table. 
* push data to xMII 
CALL FUNCTION 'Z_XMII_SERVER' 
IN BACKGROUND TASK 
DESTINATION 'SAP_XMII_1087' 
   EXPORTING 
    I_VAL = i_Va1 TABLES 
    I_TABLE = it_table.
commit work.
```
#### Receive data as RFC XML

On the xMII side the data can be retrieved from the /Lighthammer/JCO/Output directory. The .xml file is named after the function and contains an additional timestamp. It will contain the data filled in the previous call.

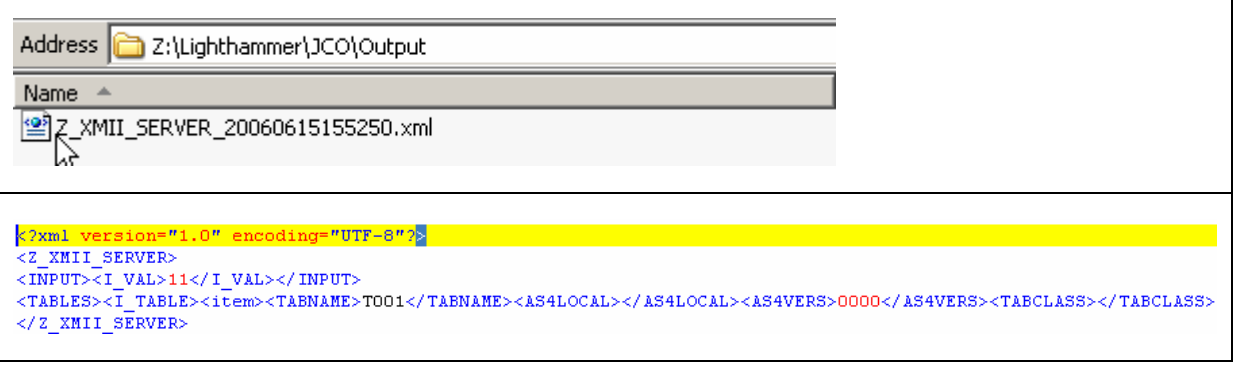

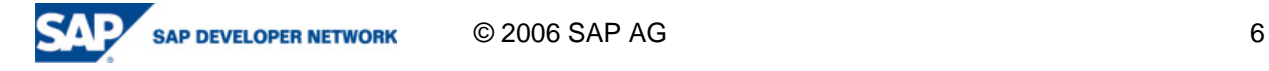

#### **HTTP**

Queries and services from xMII are available by constructing a URL request containing the necessary query parameters. The URL response will contain the query/service data.

#### **Queries**

Query data can be received programmatically via a URL specifying the query template to be used. Lets assume you created a tag query named 'TagTest' in the default directory called 'UserTemplates':

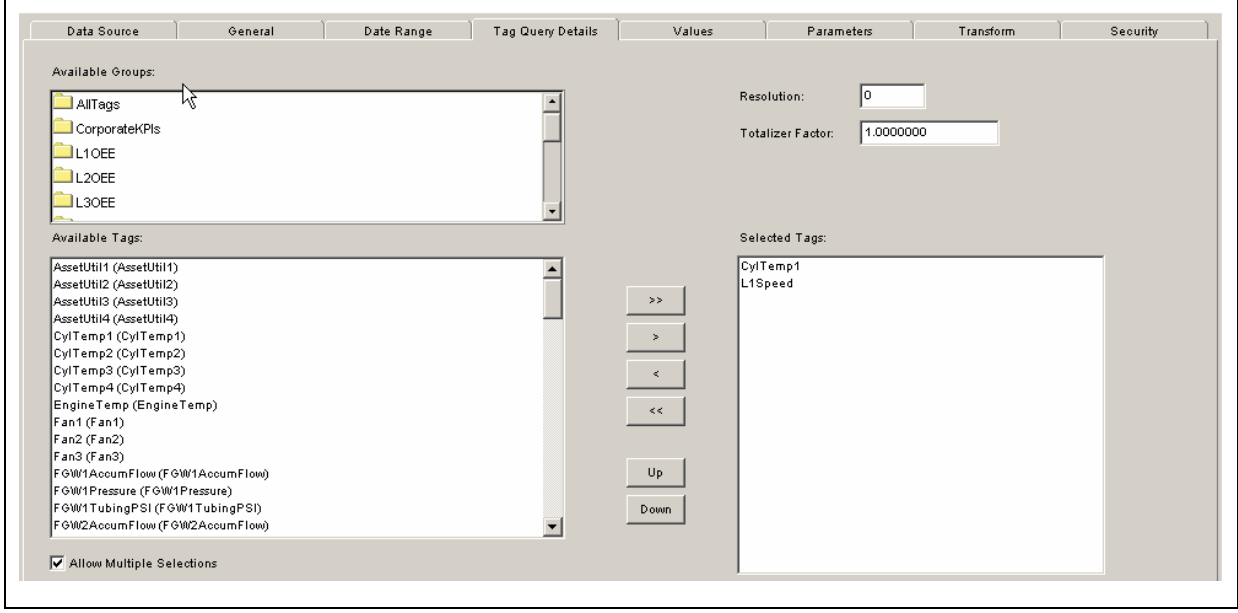

This tag query will read the history of two tags called 'CyclTemp'1 and 'L1Speed'. In order to receive the tag values programmatically from an xMII instance, which runs on a server called 'iwdfvm1087'' port 1080 you would use the following URL:

http://iwdfvm1087:1080/Lighthammer/Illuminator?QueryTemplate=UserTemplates/TagTest&Content-Type=text/xml&IllumLoginName=admin&IllumLoginPassword=XXXX

where the parameter 'Content-Type' specifies that you want to receive XML as output and the parameters 'IllumLoginName' and 'IllumLoginPassword' specify the user and password to log on programmatically to xMII. The set of parameters allowed in a URL is large, so please refer to the 'Query parameter Reference' in the xMII Help menu for more details.

The HTTP response body of this call would look like:

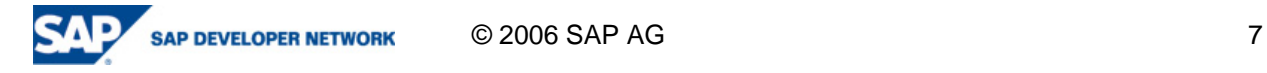

┑

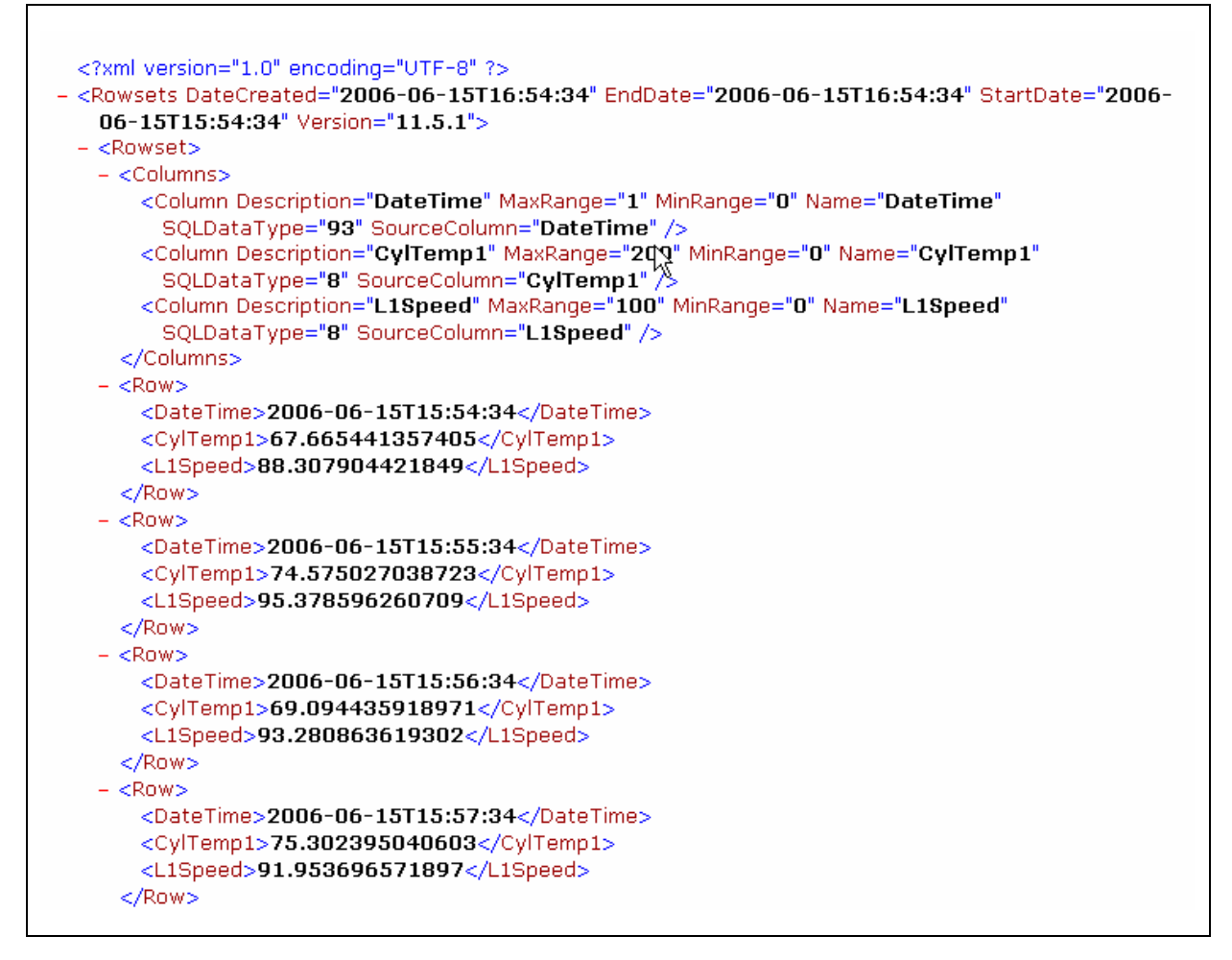

This structure is worth to be understood, since this internal 'xMII XML' format will be used for all query communication in xMII. Data is represented as a Row set, similar to a record set, where the first element contains the column metadata followed by a set of rows containing a timestamp and the actual data. There can be several Row sets in one document.

#### Xacute transactions

Xacute transactions can be triggered via a URL request as well. Assume you created a transaction with the name of 'HttpTest', which contains an Integer input parameter, an integer output parameter and an XML output:

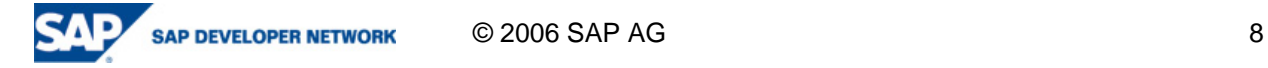

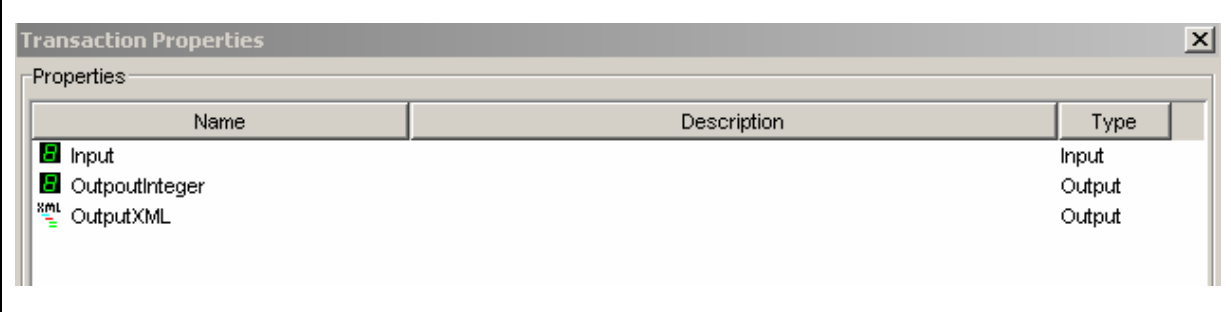

The transaction itself will take the input integer, multiply by a factor of 2 and assign the result to the 'OutputInteger' parameter. The XML output parameter is filled from a BAPI call to SAP (BAPI\_BANK\_GETLIST, returning up to 3 rows). The output of this BAPI call will be in RFC-XML format. In order to trigger this example transaction form a URL, use the following request:

http://iwdfvm1087:1080/Lighthammer/Runner?Input=5&OutputParameter=\*&Transaction=HttpTest&XacuteL oginName=yyyy&XacuteLoginPassword=xxxx

where 'yyy' and 'xxxx' stand for your login name and credentials. We are again using this name and the password to log on to xMII programmatically. We as well set the input parameter to be 5. Since we specified with the URL parameter 'OutputParamter=\*", that we want to receive all primitive (non-XML transaction output parameters), our result will contain the output in the familiar xMII-XML format:

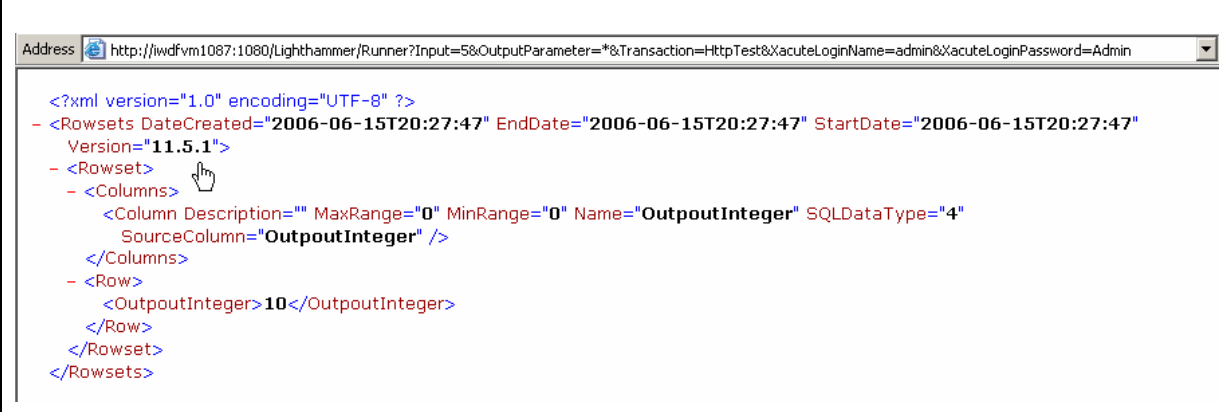

If we want to receive the XML output from the RFC call, we would specify the URL parameter 'OutpoutParameter=OutputXML', to retrieve the XML in the http response:

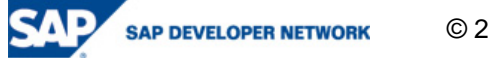

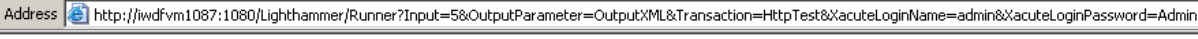

```
<?xml version="1.0" encoding="UTF-8" ?>
- <BAPI BANK GETLIST>
 - <INPUT>
    <BANK_CTRY>DE</BANK_CTRY><br><MAX_ROWS>3</MAX_ROWS>
   </INPUT>
 + <OUTPUT>
 - <TABLES>
   - <BANK LIST>
    - <item>
        <BANK_CTRY>DE</BANK_CTRY>
        <BANK_KEY>10010010</BANK_KEY>
        <BANK_NAME>Giro-Bank</BANK_NAME>
        <CITY>6000 Frankfurt</CITY>
      </item>
     - <item>
        <BANK_CTRY>DE</BANK_CTRY>
        <BANK_KEY>10020030</BANK_KEY>
        <BANK_NAME>Deutsche Bank</BANK_NAME>
        <CITY>Frankfurt</CITY>
      </item>
     - <item>
        <BANK_CTRY>DE</BANK_CTRY>
        <BANK_KEY>10035087</BANK_KEY>
        <BANK_NAME>Sparkasse Leipzig</BANK_NAME>
        <CITY>Leipzig</CITY>
      </item>
     </BANK_LIST>
   </TABLES>
 </BAPI_BANK_GETLIST>
```
For further details on the possible parameters for a Xacute transaction please refer to the SAP xMII Business Logic Services Integration Guide in the xMII help.

#### **Xacute queries.**

Since you can create queries based on Xacute transactions (so called Xacute queries) you can use the parameters specified under the section named queries to pass them to the underlying Xacute transaction. This scenario is only mentioned here since it provides no additional functionality. Please check out the query parameter reference in the SAP xMII help section for details on Xacute queries.

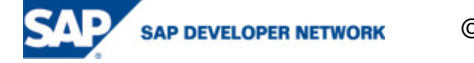

## **Usage in ABAP**

In order to use queries and transactions triggered via URL in ABAP you have to perform the following steps:

Set up HTTP connection to xMII. Using transaction 'sm59' set up a connection of type 'HTTP connection to external server':

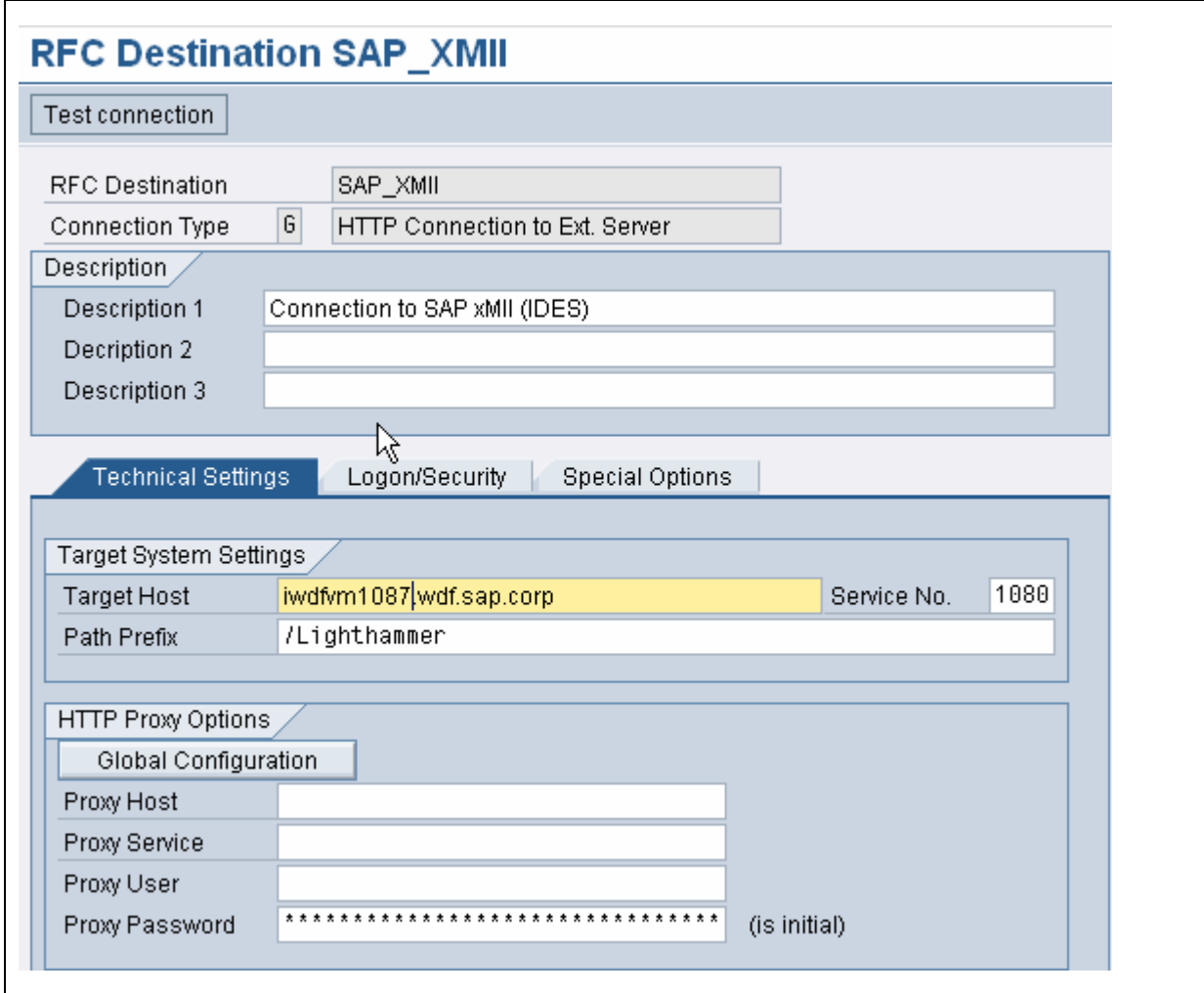

Please note that xMII does not support Basic authentication. You can either use SSO or – as in this example – use the user and password as URL parameters to achieve a programmatic logon.

Build request object in your ABAP code using the destination specified above (which is the parameter i\_rfc\_destination).

```
* create http client object 
call method cl_http_client=>create_by_destination 
   exporting destination = i_rfc_destination
```
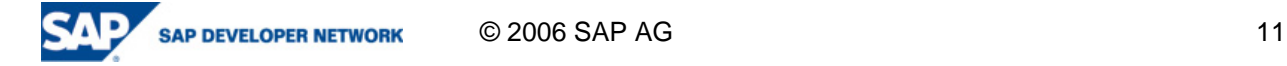

```
importing client = client
   EXCEPTIONS 
    argument_not_found = 1
     destination_not_found = 2 
     destination_no_authority = 3 
     plugin_not_active = 4 
    internal_error = 5
    OTHERS = 6.
  if sy-subrc <> 0. 
   raise HTTP_DEST_NOT_FOUND. 
  endif. 
* set request method 
  CALL METHOD client->request->set_header_field 
       EXPORTING 
         name = '~request_method' 
         value = 'GET'.
```
Build complete URL depending on your scenario. In our example we want to access xMII query data via the URL request, so we will use the path beginning with 'Illuminator'. Please note that the variables used here starting with an 'i\_' are all input variables. The full URL path is kept in the variable 'path'.

```
build request path to Illuminator service 
 path = '/Illuminator'. 
* build query parameters 
 refresh: it_query_field. 
  clear if_query_field. 
  if_query_field-name = 'QueryTemplate'. 
  concatenate i_template_folder '/' i_template_name into
```

```
if_query_field-value. 
  append if_query_field to it_query_field. 
  clear if_query_field. 
  if_query_field-name = 'Content-Type'. 
  if_query_field-value = 'text/xml'. 
  append if_query_field to it_query_field. 
   if not i_user_name is initial. 
   if_query_field-name = 'IllumLoginName'. 
   if_query_field-value = i_user_name. 
   append if_query_field to it_query_field. 
   if_query_field-name = 'IllumLoginPassword'. 
  perform get_password 
                            using i_user_password 
                            changing if_str. 
   if_query_field-value = if_str. 
   append if_query_field to it_query_field. 
   endif. 
* build query string 
   if_query = cl_http_utility=>fields_to_string( fields = it_query_field 
encode = 0 ).
* build path 
  concatenate path '?' if_query into path.
```

```
CALL METHOD client->request->set_header_field 
        EXPORTING 
          name = '~request_uri' 
          value = path.
```
Please note as well that there is a form named 'get\_password' which takes the base64 encoded password from the input and converts to unencoded string. This does not provide any additional security since the clear text password is transmitted in the URL itself but is more included here to be consistent with the overall concept of xMII to store passwords as base64-encoded strings

```
*&---------------------------------------------------------------------
* 
*& Form get_password 
*&---------------------------------------------------------------------
* 
* get password string from base64 encoded value 
*----------------------------------------------------------------------
* 
* -->i_password_encoded: encoded password 
        * <--e_password: decoded password 
*----------------------------------------------------------------------
* 
FORM get_password USING i_password 
                            CHANGING e_password. 
data: i_pwd type string, 
        e_pwd type string. 
i_pwd = i_password. 
e_pwd = cl_http_utility=>decode_base64( encoded = i_pwd ). 
e_password = e_pwd. 
ENDFORM. The set of the set of the set of the set of the set of the set of the set of the set of the set of the set of the set of the set of the set of the set of the set of the set of the set of the set of the set of the
```
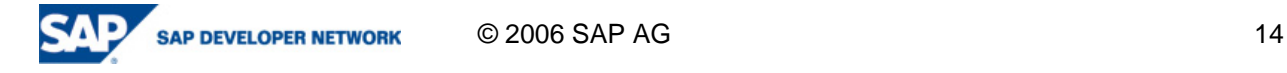

Send the request and parse the returned XML stream. This piece is fully dependent on your chosen scenario. In our example we receive an xMII-XML result set containing a list of tag values and fill the data into a simple return table which contains a timestamp, the user and the value of the tag. Please note that your need to include the type-pool 'ixml' for this.

```
* send request 
       call method client->send 
           exceptions 
           http_communication_failure = 1 
            others = 4. 
  if sy-subrc <> 0. 
   call method client->close( ). 
   RAISE HTTP_COMMUNICATION_FAILURE. 
  endif. 
* get response 
      CALL METHOD client->receive 
        EXCEPTIONS 
          http_communication_failure = 1 
         http_invalid_state = 2
          http_processing_failed = 3
          OTHERS = 4.
  if sy-subrc <> 0. 
      call method client->close( ). 
     RAISE HTTP_COMMUNICATION_FAILURE. 
  endif. 
* check that return is an xml document 
    if client->response->get_header_field( 'content-type' ) <> 
'text/xml'
```

```
. 
    raise NO_XML_DOCUMENT. 
   endif. 
   if_response = client->response->get_data( ). 
      CALL FUNCTION 'SDIXML_XML_TO_DOM' 
           EXPORTING 
             xml = if_response
            IMPORTING 
             document = ref_document
           EXCEPTIONS 
            invalid_input = 1
            OTHERS = 2.
        call method client->close( ). 
       if sy-subrc <> 0. 
        raise NO_XML_DOCUMENT. 
       endif. 
* look for error messages in xml document 
   row_items = ref_document->get_elements_by_tag_name( name = 
'FatalError' depth = 2 ). 
   ilen = row_items->get_length( ). 
   if ilen > 0. 
  get actual Error element
     row_node = row_items->get_item( 0 ). 
     row_node_element ?= row_node->query_interface( ixml_iid_element ). 
     e_bapiret-message = row_node_element->get_value( ).
```

```
 endif. 
* get list of <Row> elements 
  row_items = ref_document->get_elements_by_tag_name( name = 'Row' 
depth 
 = 2 ).
* iterate over list 
  ilen = 0.
  while ilen < row_items->get_length( ). 
* get actual <Row> element 
    row_node = row_items->get_item( ilen ). 
    row_node_element ?= row_node->query_interface( ixml_iid_element ). 
* read <DateTime> child element and assign to if_timestamp 
    dateTimeElement = row_node_element->find_from_name( name = 
'DateTime' 
  ). 
    if_str = dateTimeElement->get_value( ). 
    perform adjust_timestamp 
                               using if_str 
                               changing if_timestamp. 
 loop over all children of this <Row> element
    childelements = row_node_element->get_children( ). 
    jlen = 0. 
    while jlen < childelements->get_length( ). 
      clear: if_tag_data. 
      get actual child element
       childnode = childelements->get_item( jlen ). 
       childnode_element ?= childnode->query_interface( 
ixml_iid_element).
```

```
* process only those elements which are not of time time stamp 
       if ( childnode_element->get_name( ) <> dateTimeElement-
>get_name() ). 
* fill return structure and append 
          if_tag_data-kpi_id = childnode_element->get_name( ). 
          if_str = childnode_element->get_value( ). 
          move if_str to if_tag_data-value. 
          if_tag_data-creationdate = if_timestamp. 
          if_tag_data-uname = sy-uname. 
          append if_tag_data to e_tag_values. 
       endif. 
      jlen = jlen + 1. 
    endwhile. " end loop over jlen 
    ilen = ilen + 1. 
   endwhile. " end loop over ilen
```
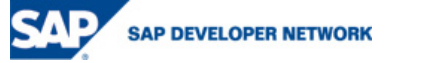

### **Web service**

You can consume any xMII Business transaction as a web service. Since it is possible to create client proxies in ABAP you can trigger an xMII Business transaction using that proxy. The wsdl can be found by specifying the URL using the path '/WSDLGen/<transactionName>. In our example – using the transaction 'HttpTest' -this would be the URL

http://iwdfvm1087:1080/Lighthammer/WSDLGen/HttpTest.

Please note that output XML variables will be handled as String elements, so you will have to parse in your own code. Please note as well that for xMII 11.5SP2 and lower you should prefer declaring XML transaction output parameters as parameters of type String and map your XML accordingly.

#### **Image servlet**

An easy way to launch the visualization of an xMII query to produce a simple html page or an image which can be displayed in a browser, is to use the /Lighthammer/ChartServlet. The process is very similar to the one described in the section on retrieving query data via HTTP. The set of URL parameters (like image size, html or image output) is described in the xMII query help. After construction ghe URL you can launch the browser window by calling e.g the function module 'CALL\_BROWSER' using this URL string.

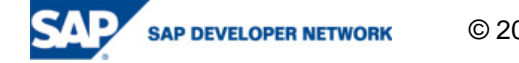

## **Usage in PP/PI sheets**

In order to use xMII query data in a PP/PI sheet we construct a function module, which will be called via PP/PI characteristics in a process instruction. The input of the function module consists of al the data needed to retrieve data from xMII in one of the before mentioned ways. The output will contain the query results needed for display. A typical sequence to call a function module would look like:

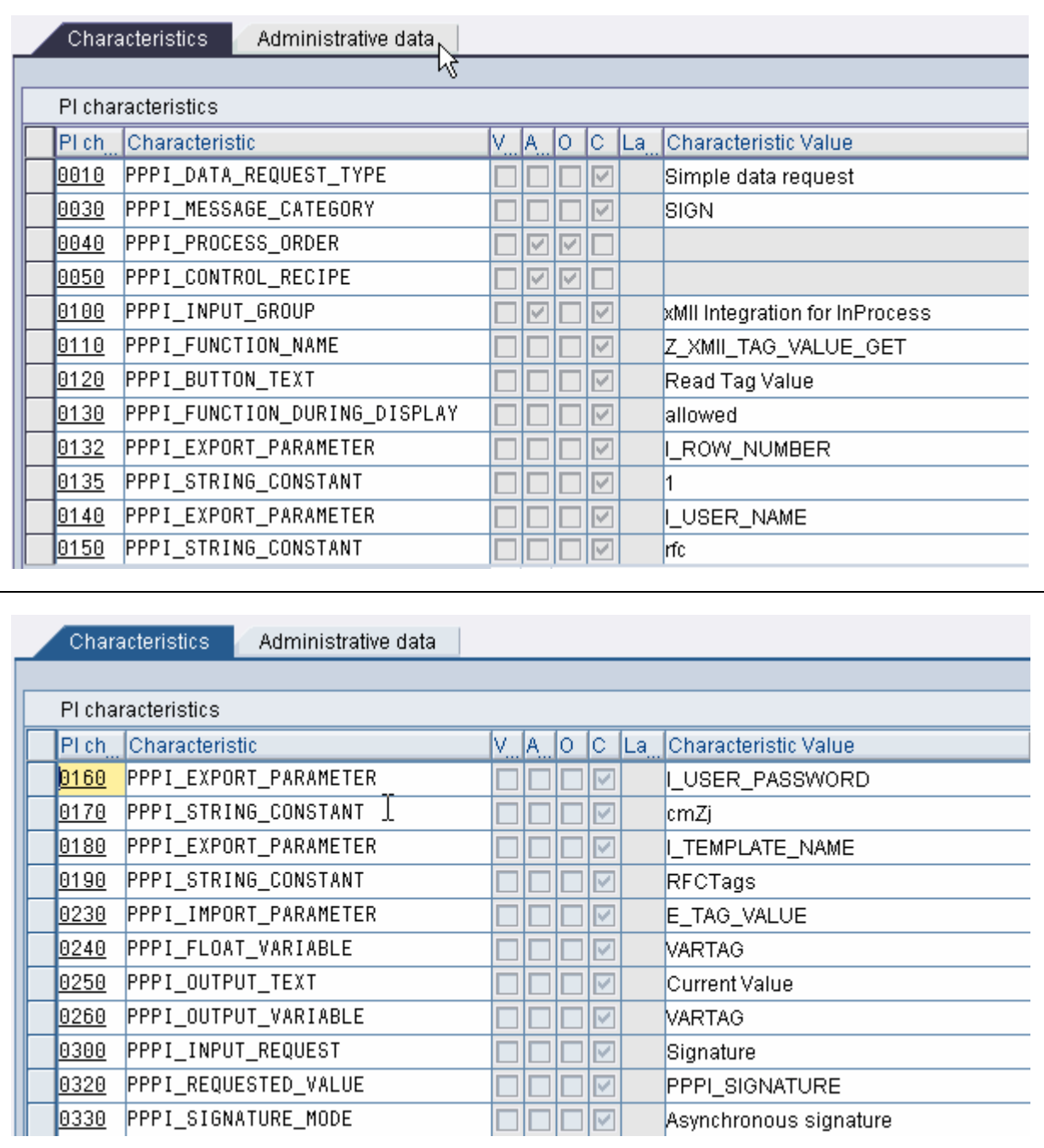

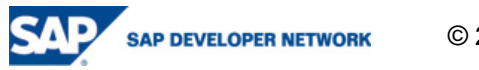

This example calls a function named 'Z\_XMII\_TAG\_VALUE\_GET' and provides logon data, the name of the query template and expects a tag value in the return variable E\_TAG\_VALUE which is mapped to the internal variable 'VARTAG'. The value of this variable is displayed in the PI sheet in a flied named 'Current Value':

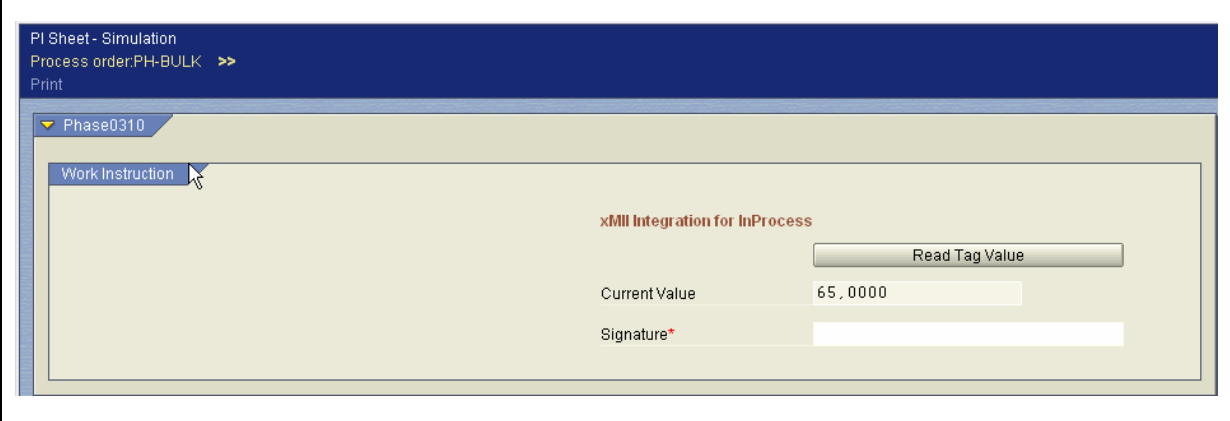

Note: you can use the same principle for any other display method, e.g. for getting a sequence of tag values in a table:

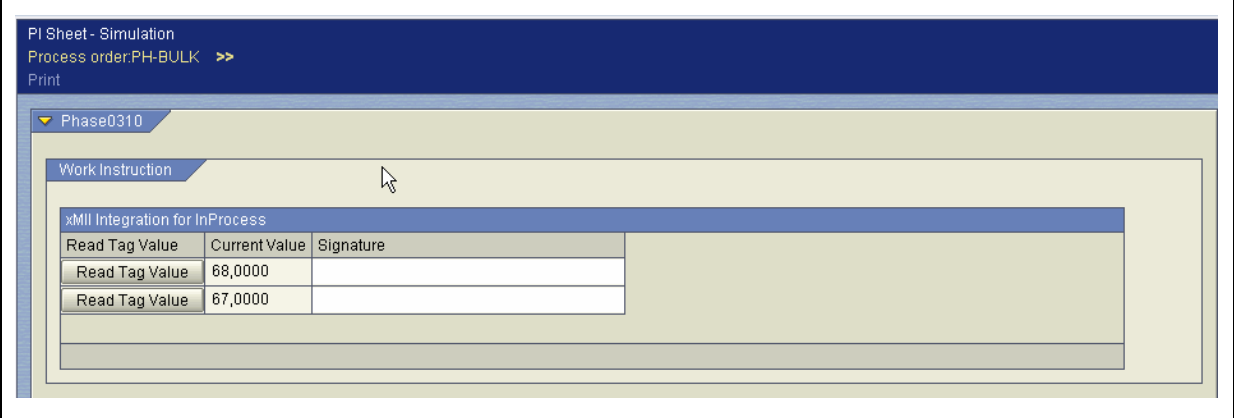

If you want to display xMII charts you can use the same method by calling a function which will trigger the graphical display using the chart servlet in xMII:

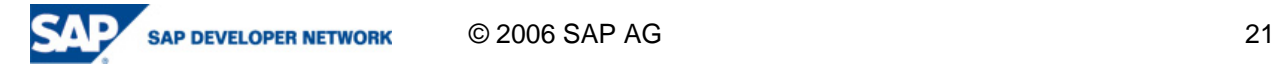

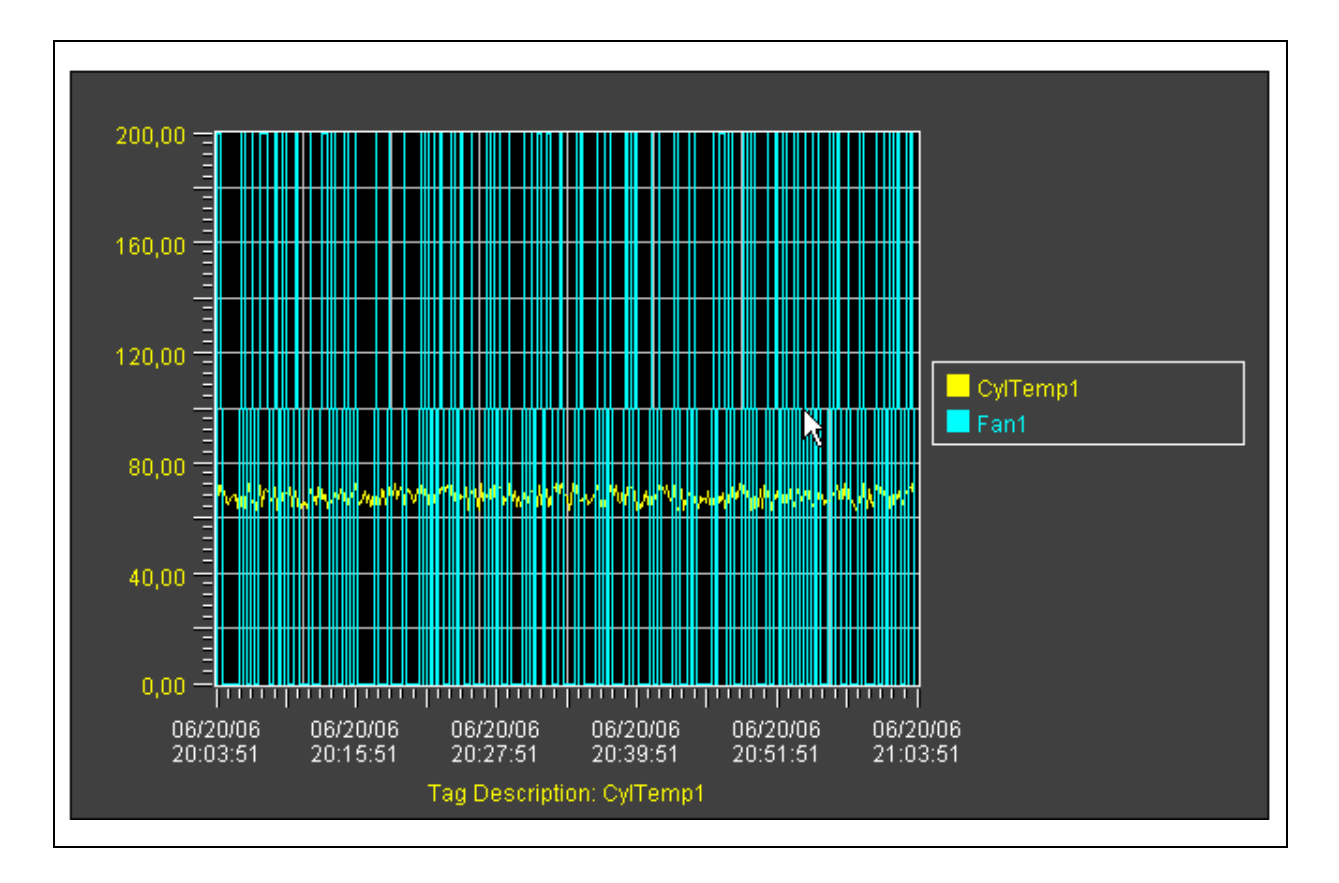

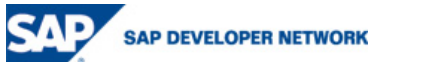

## **Copyright**

© Copyright 2006 SAP AG. All rights reserved.

No part of this publication may be reproduced or transmitted in any form or for any purpose without the express permission of SAP AG. The information contained herein may be changed without prior notice.

Some software products marketed by SAP AG and its distributors contain proprietary software components of other software vendors.

Microsoft, Windows, Outlook, and PowerPoint are registered trademarks of Microsoft Corporation.

IBM, DB2, DB2 Universal Database, OS/2, Parallel Sysplex, MVS/ESA, AIX, S/390, AS/400, OS/390, OS/400, iSeries, pSeries, xSeries, zSeries, z/OS, AFP, Intelligent Miner, WebSphere, Netfinity, Tivoli, Informix, i5/OS, POWER, POWER5, OpenPower and PowerPC are trademarks or registered trademarks of IBM Corporation.

Adobe, the Adobe logo, Acrobat, PostScript, and Reader are either trademarks or registered trademarks of Adobe Systems Incorporated in the United States and/or other countries.

Oracle is a registered trademark of Oracle Corporation.

UNIX, X/Open, OSF/1, and Motif are registered trademarks of the Open Group.

Citrix, ICA, Program Neighborhood, MetaFrame, WinFrame, VideoFrame, and MultiWin are trademarks or registered trademarks of Citrix Systems, Inc.

HTML, XML, XHTML and W3C are trademarks or registered trademarks of W3C®, World Wide Web Consortium, Massachusetts Institute of Technology.

Java is a registered trademark of Sun Microsystems, Inc.

JavaScript is a registered trademark of Sun Microsystems, Inc., used under license for technology invented and implemented by Netscape.

MaxDB is a trademark of MySQL AB, Sweden.

SAP, R/3, mySAP, mySAP.com, xApps, xApp, SAP NetWeaver, and other SAP products and services mentioned herein as well as their respective logos are trademarks or registered trademarks of SAP AG in Germany and in several other countries all over the world. All other product and service names mentioned are the trademarks of their respective companies. Data contained in this document serves informational purposes only. National product specifications may vary.

These materials are subject to change without notice. These materials are provided by SAP AG and its affiliated companies ("SAP Group") for informational purposes only, without representation or warranty of any kind, and SAP Group shall not be liable for errors or omissions with respect to the materials. The only warranties for SAP Group products and services are those that are set forth in the express warranty statements accompanying such products and services, if any. Nothing herein should be construed as constituting an additional warranty.

These materials are provided "as is" without a warranty of any kind, either express or implied, including but not limited to, the implied warranties of merchantability, fitness for a particular purpose, or non-infringement.

SAP shall not be liable for damages of any kind including without limitation direct, special, indirect, or consequential damages that may result from the use of these materials.

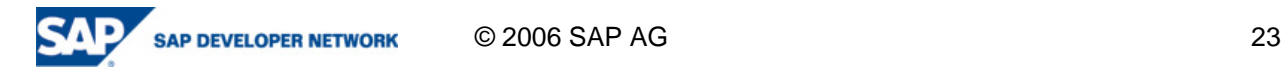

SAP does not warrant the accuracy or completeness of the information, text, graphics, links or other items contained within these materials. SAP has no control over the information that you may access through the use of hot links contained in these materials and does not endorse your use of third party web pages nor provide any warranty whatsoever relating to third party web pages.

Any software coding and/or code lines/strings ("Code") included in this documentation are only examples and are not intended to be used in a productive system environment. The Code is only intended better explain and visualize the syntax and phrasing rules of certain coding. SAP does not warrant the correctness and completeness of the Code given herein, and SAP shall not be liable for errors or damages caused by the usage of the Code, except if such damages were caused by SAP intentionally or grossly negligent.

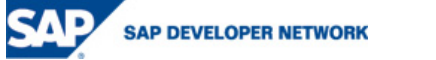